**Проверка электронной подписи на сервисе Госуслуг.**

1. Перейти на сайт Госуслуг [www.gosuslugi.ru](http://www.gosuslugi.ru/)

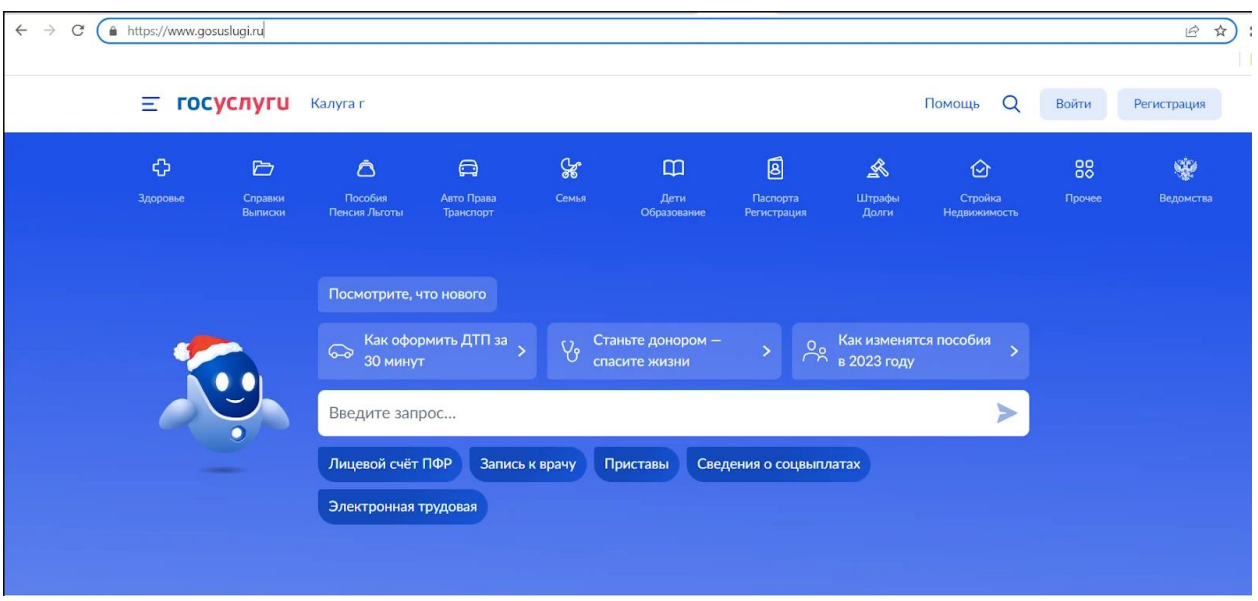

2. Написать в строке поиска «Проверка УКЭП» и выбрать выделенный вариант. Либо перейти по [ссылке](https://e-trust.gosuslugi.ru/#/portal/sig-check)

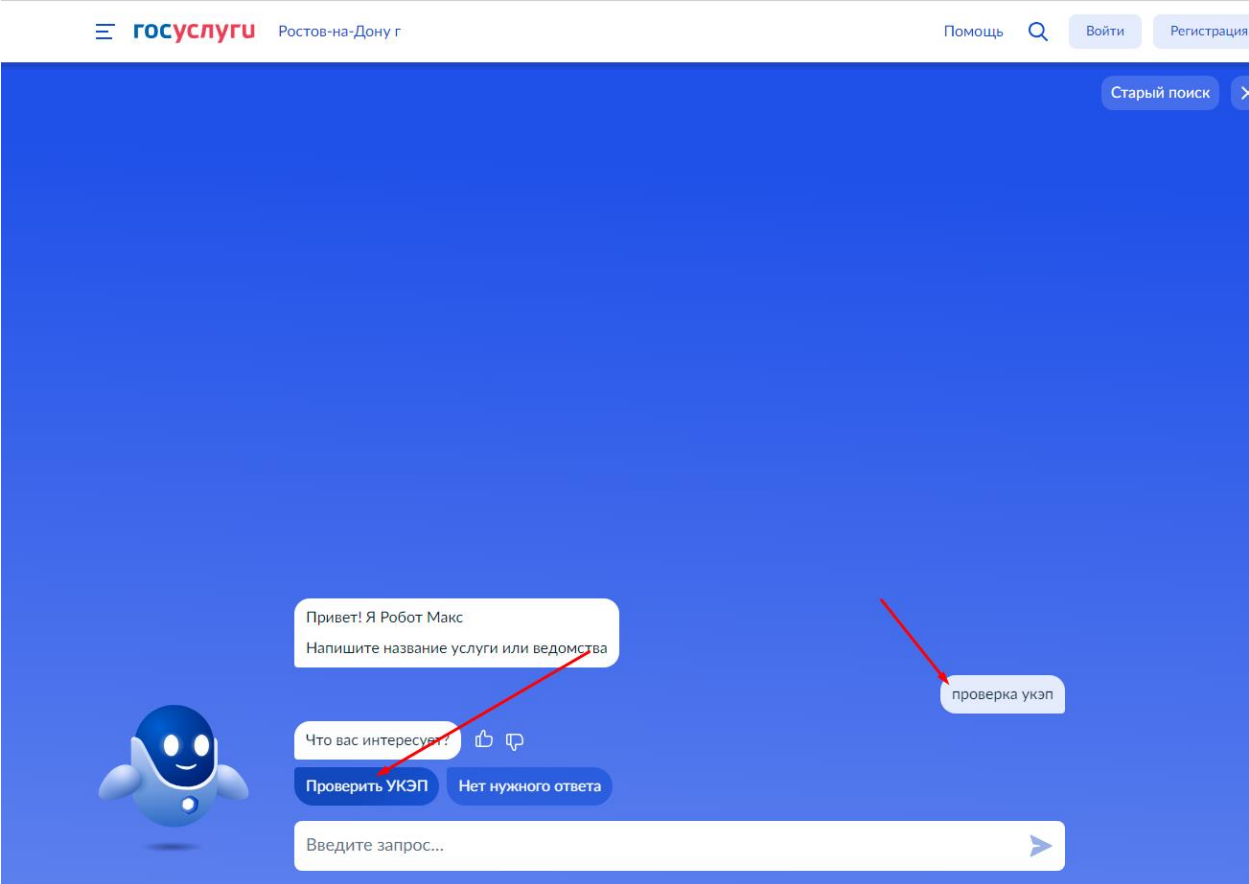

3. Нажать на кнопку «Обзор», загрузить ваш документ, ввести код с изображения и нажать кнопку «Проверить»

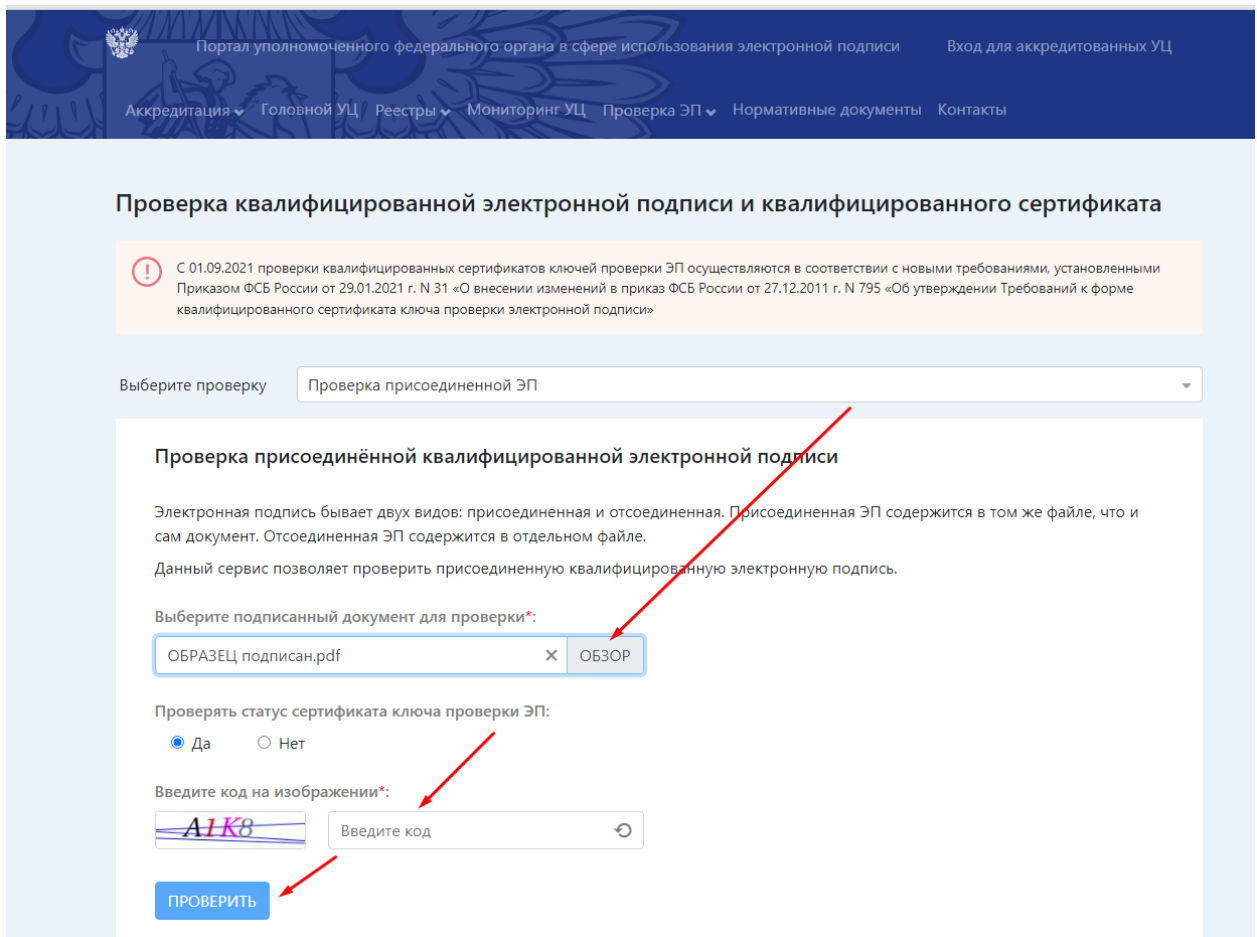

4. Просмотреть отчет

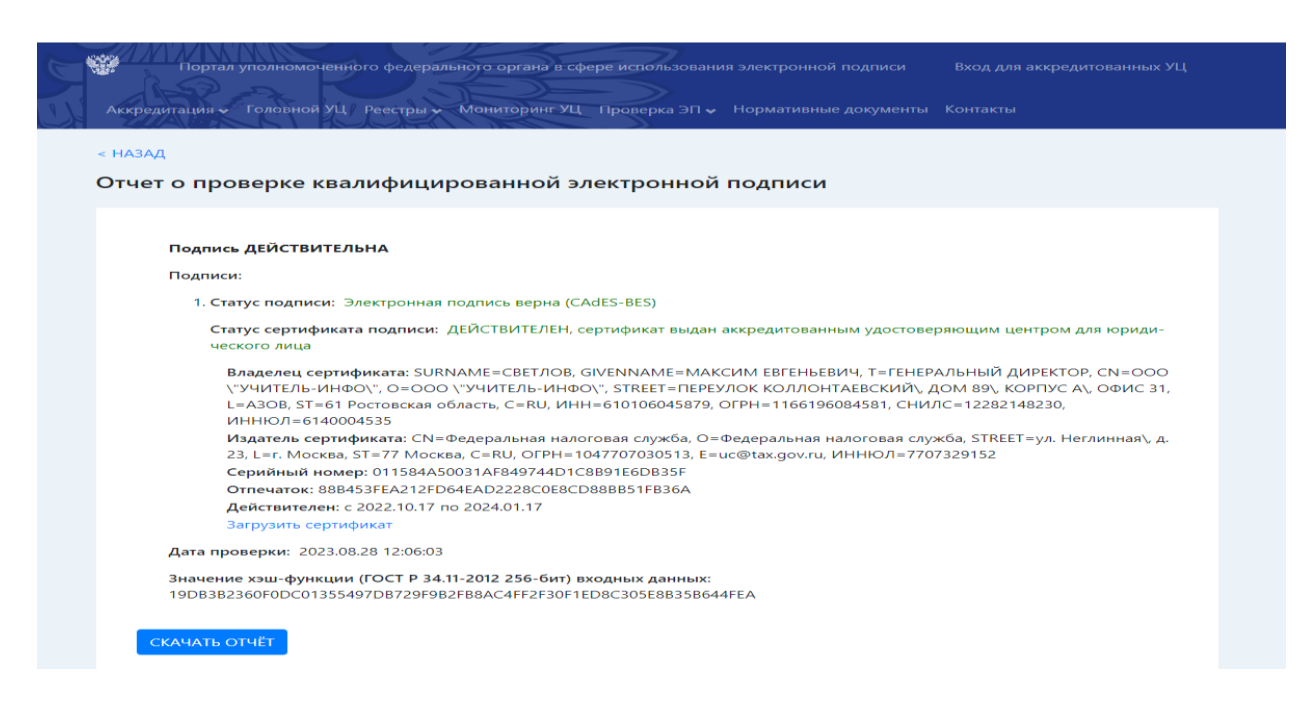